#### Что такое Linux?

- Семейство UNIX-совместимых ОС
- Разработчик и главный мейнтейнер Линус Торвальдс
- ПО с открытыми исходными кодами, развиваемое сообществом разработчиков. Есть коммерчиские версии
- Первый релиз ядра в 1991 году
- Богатый выбор дистрибутивов
- Есть варианты для ПК, серверов, устройств (т. н. Internet of Things), систем специального назначения, в т. ч. ОС реального времени

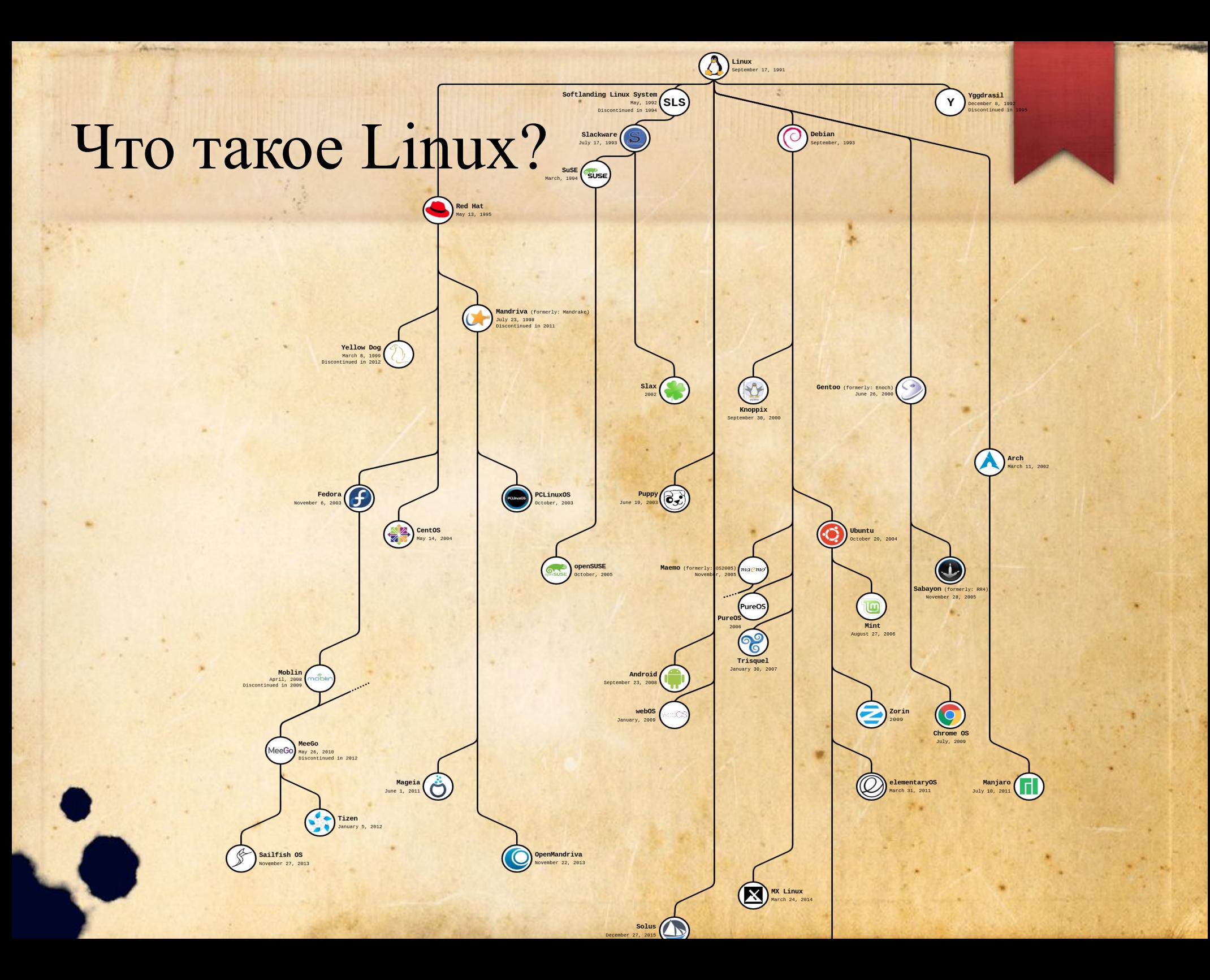

### Что такое Arch Linux?

- Дистрибутив общего назначения
- Использует последние стабильные версии ПО
- Минимализм
- Pacman пакетный менеджер
- AUR облачное хранилище пакетов
- ArchWiki не только документация для данной ОС (аналог MSDN), но и источник знаний обо всех используемых там утилитах

Установка – последовательный и документированный процесс, используем гайд из ArchWiki

https://wiki.archlinux.org/title/Installation\_guide\_(Русский)

- 1) Скачать установочный образ 64-битной версии, проверить целостность
- 2) Создать новую ВМ в VirtualBox, настроить аналогично ВМ для Windows, исключяя:
	- 1) Минимальный размер виртуального жесткого диска 10 гб
	- 2) Минимальный размер оперативной памяти <sup>•</sup> 1 1 1 г
	- 3) Установить тип и версию ОС в настройках

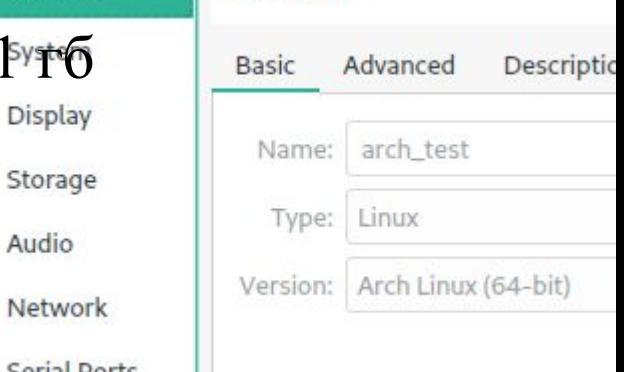

Display

Audio

Networ

3) Подключить образ как оптический диск, загрузиться

1) Проверить подключение к Интернету

2) Проверить время и часовой пояс

#### Arch Linux  $6.1.1$ -arch $1-1$  (tty $1$ )

archiso login: root (automatic login)

To install Arch Linux follow the installation guide: https://wiki.archlinux.org/title/Installation\_guide

For Wi-Fi, authenticate to the wireless network using the iwetl utility. For mobile broadband (WWAN) modems, connect with the mmcli utility. Ethernet, WLAN and WWAN interfaces using DHCP should work automatically.

After connecting to the internet, the installation guide can be accessed uia the convenience script Installation quide.

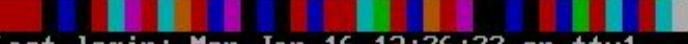

ast login: Mon Jan 16 13:26:22 on tty1 oot@archiso "#

#### 6) Разметить диск по схеме:

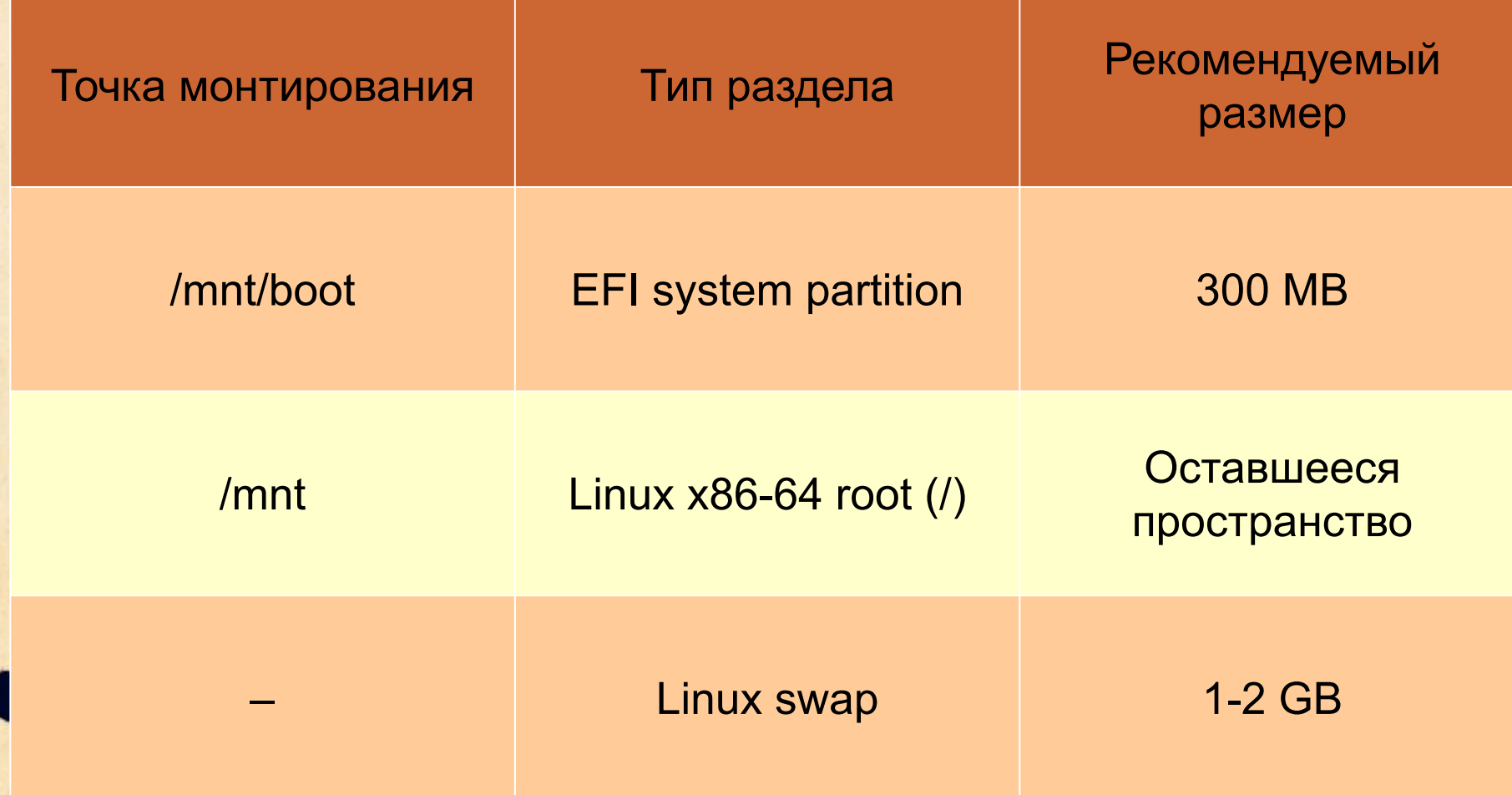

#### 6) Использовать fdisk (терминал) или cfdisk (tui)

Size: 8 GiB, 8589934592 butes, 16777216 sectors Label: gpt, identifier: B3DC844E-3DD9-3E4B-8FB0-EE172BB08CF2

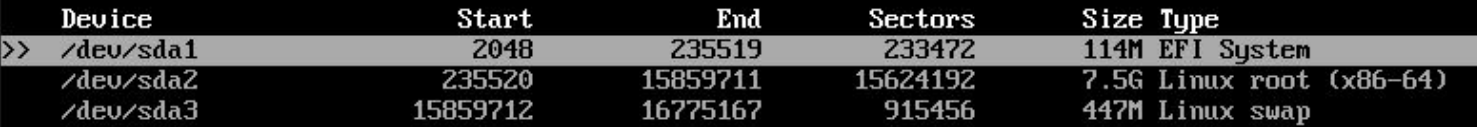

Partition UUID: E5392BAD-8DC5-D047-BB67-E9323EB7F03A Partition type: EFI System (C12A7328-F81F-11D2-BA4B-00A0C93EC93B)

Are you sure you want to write the partition table to disk? yes

Time "ues" or "no", or press ESC to leave this dialog

- 7) Отформатировать раздел с корнем ФС как ext4
- 1) Активировать раздел подкачки
- 2) Примонтировать разделы корня ФС (к /mnt) и раздел с загрузчиком (к /mnt/boot)
- 3) Скачать основные пакеты ОС linux с помощью pacman (требует arch-chroot) или обёрточного скрипта pacstrap

pacstrap -K /mnt base linux linux-firmware networkmanager

#### 11) Сгенерировать файл fstab

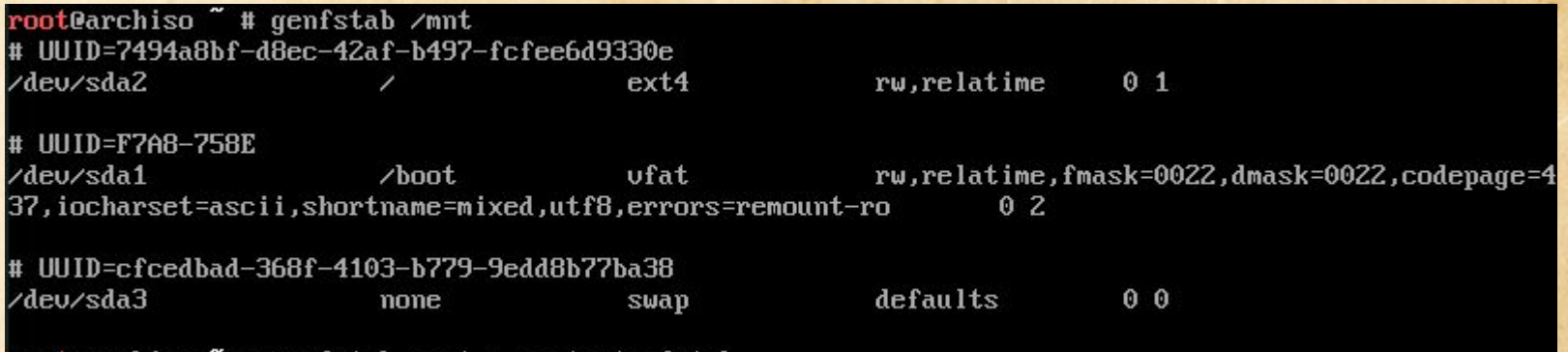

10) Поменять корень файловой системы на точку монтирования arch-chroot /mnt

- 13) Установить и настроить загрузчик:
	- a) Убедиться, что корень ФС / сменен на /mnt
	- b) Убедиться, что в директории /boot (внутри /mnt) есть .img файлы (должны установиться вместе с linux пакетом)
	- c) Создать RAM-диск для старта загрузчика: mis setup Tonas an Tonz Cordine group.<br>
	Mkinitcpio -P linux<br>
	Building image from preset: /etc/mkinitcpio.d/linux.preset: /default/

-k /boot/vmlinuz-linux -c /etc/mkinitcpio.conf -q /boot/initramfs-linux.imq --microcode /boot/\*-ucode.imq linux => Starting build: '6.2.10-arch1-1' -> Running build hook: [base] -> Running build hook: [udev] Running build hook: [autodetect] Running build hook: [modconf] Running build hook: [kms] -> Running build hook: [keyboard] Running build hook: [keymap] Running build hook: [consolefont] WARNING: consolefont: no font found in configuration Running build hook: [block] Running build hook: [filesystems] Running build hook: [fsck]  $\Rightarrow$  Generating module dependencies => Creating zstd-compressed initcpio image: '/boot/initramfs-linux.img' Image generation successful => Building image from preset: /etc/mkinitcpio.d/linux.preset: 'fallback' -k /boot/umlinuz-linux -c /etc/mkinitcpio.conf -g /boot/initramfs-linux-fallback.img -S autodetect --microcode / .img linux => Starting build: '6.2.10-arch1-1'

13) Установить и настроить загрузчик:

d) Создать .efi файл:

grub-install --target=x86\_64-efi --efi-directory=/boot --bootloader-id=GRUB

- a) Сгенерировать файл конфигурации: grub-mkconfig -o /boot/grub/grub.cfg
- 15) Создать пользователя командой useradd, поменять пароль командой passwd.

16) Выйти из arch-chroot. Перезагрузиться с диска. Установочный образ далее не нужен, но может быть полезен для восстановления забытого пароля, настройки загрузчика или обновления ядра. Если на шаге 10 не был установлен сетевой менеджер, то сеть е будет работать.

16) Установить графическую оболочку:

- a) Display server (Xorg, Wayland) отвечает за ввод и вывод комманд и координацию клиентов графического интерфейса;
- b) Desktop environment (KDE, GNOME, Xfce, LXDE) набор библиотек графического интерфейса и утилит для отображения display server'ом;
- c) Display Manager (SDDM, GDM, LXDM) отображает форму авторизации и запускает display server, может быть частью DE.

1) Установить VirtualBox Guest Addition

#### Возможные проблемы

- В случае проблем с загрузкой ОС (до появления загрузчика) – проверьте, что в общих настройках ВМ VirtualBox выставлен тип Linux.
- . В случае проблем с сетью проверьте, что NetworkManager установлен и запущен. Он сам настроит сетевой интерфейс и запустит dhcp-клиента.
	- Управление NetworkManager: systemctl start (stop/status/enable/disable) networkmanager
	- Посмотреть сетевые интерфейсы: ip addr . Он должен быть запущен (UP).

Если сеть доступна, но pacman не может скачать пакет – попробуйте обновить список зеркал с помощью reflector и сделать полное обновление системы: pacman -Syu

#### Возможные проблемы

- В случае, если не получается залогиниться в графический интерфейс пользователя (Desktop Environment) из Display Manager:
	- Проверьте последние сообщения об ошибках в journald: journalctl -p 3 -xb
	- Проверьте, что директория пользователя создана в /home
	- Пока графический интерфейс открыт в основном терминале, можно открыть альтернативные терминалы (Ctrl+Alt+F1-F8). Для linux-host в VirtualBox может понадобиться помощь экранной клавиатуры.

# Задания

- Установить Arch Linux по инструкции.
- Научиться пользоваться ArchWiki, pacman пакетным менеджером.